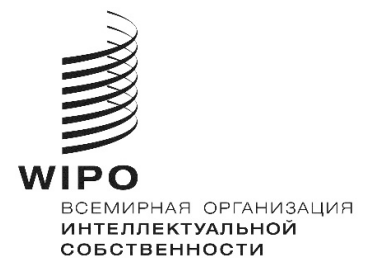

**1 октября 2021 г.** 

# **ВЕБ-СЕРВИСЫ ГААГСКОЙ СИСТЕМЫ**

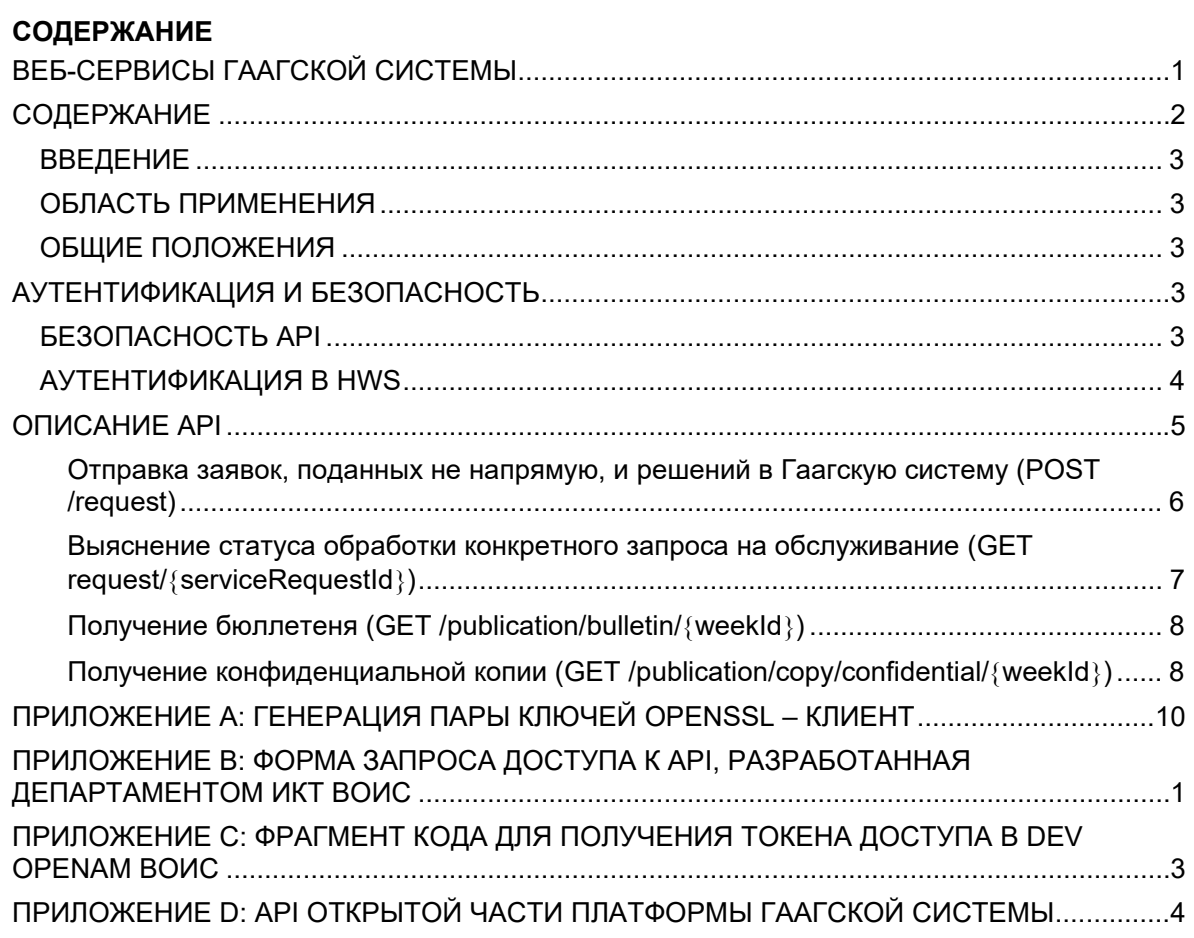

## **ВВЕДЕНИЕ**

## ОБЛАСТЬ ПРИМЕНЕНИЯ

Настоящий документ содержит вводные сведения о веб-сервисах Гаагской системы (Haque Web Services, HWS), которые представляют собой межмашинный (M2M) интерфейс Гаагской системы.

## ОБЩИЕ ПОЛОЖЕНИЯ

HWS - это безопасный и надежный API-протокол с высоким уровнем доступности, основанный на архитектуре HTTPS/REST и обеспечивающий обмен данными с Гаагской системой. HWS может использоваться для отправки или получения данных.

HWS может использоваться для:

- отправки решений или заявок, поданных не напрямую
- проверки статуса загрузки
- подачи запросов о статусе обработки
- получения Бюллетеней Гаагской системы
- получения конфиденциальных копий документов (только для ведомств ИС, осуществляющих экспертизу).

HWS - это рекомендуемый канал обмена данными с Гаагской системой. Соответственно, ведомствам ИС настоятельно рекомендуется использовать HWS с самого начала. Ведомства, уже осуществляющие обмен данными с Гаагской системой средствами ЭОД, в бумажной или иной форме, рекомендуется перейти на использование HWS.

## АУТЕНТИФИКАЦИЯ И БЕЗОПАСНОСТЬ

#### *BE3ONACHOCTLAPI*

Протокол API, применяемый в HWS, предназначен для межмашинного обмена сообщениями с конфиденциальной полезной нагрузкой.

Аутентификация пользователей производится с помощью ключа-подписи с асимметричным шифрованием, который представляет собой элемент Профиля безопасности API Security Profile 1.0 для финансовых систем. Профиль безопасности API для финансовых систем может применяться с АРІ, используемыми в любой отрасли, где требуется повышенный уровень безопасности по сравнению с уровнем, обеспечиваемым стандартными протоколами OAuth или OpenID Connect. Таким образом, это профиль Oauth с повышенным уровнем безопасности, подходящий для защиты API с высокими имманентными рисками.

## СОЗДАНИЕ ПАРЫ КЛЮЧЕЙ И ФОРМИРОВАНИЕ ИДЕНТИФИКАТОРА КЛИЕНТА (ID КЛИЕНТА)

На иллюстрации ниже показаны все этапы процесса регистрации идентификатора клиента API (ID клиента) и открытого ключа в ВОИС, а также открытого интернет-адреса клиентского приложения.

#### Действия ведомства:

 $1<sub>1</sub>$ Создать пару открытых и закрытых ключей (см. Приложение А: Создание пары ключей клиента в OpenSSL).

- 2. Сформировать сертификат x509 при помощи открытого ключа.
- 3. Запросить доступ к HWS, отправив сообщение электронной почты по адресу hague.it@wipo.int с приложением:
	- (a) заполненной формы ВОИС (см. Приложение B: Форма запроса доступа к API, разработанная Департаментом ИКТ ВОИС);
	- (b) сертификата x509.

#### Действия ВОИС:

- 1. Получив указанную выше информацию, сформировать ID клиента.
- 2. Привязать открытый ключ к ID клиента.
- 3. Внести соответствующий интернет-адрес в «белый список».
- 4. Настроить HWS для авторизации запросов с ID клиента.
- 5. Подтвердить ID клиента ведомству ИС.

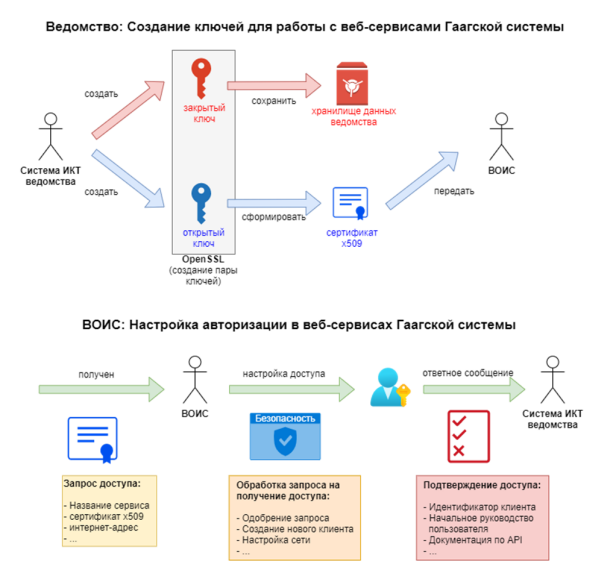

## АУТЕНТИФИКАЦИЯ В HWS

Как только ID клиента, открытый ключ и открытый интернет-адрес зарегистрированы в ВОИС и сервисы HWS настроены, ведомство ИС может использовать API.

Схема взаимодействия показана на приведенной ниже диаграмме:

- 1. HTTPS-запрос участнику Auth0, содержащий ID клиента и токен JWT, подписанный закрытым ключом. Примечание: запрос **должен** поступить с интернет-адреса из «белого списка».
- 2. Подтверждение HTTPS-запроса, формирование токена доступа JWT.
- 3. В случае успешного завершения процедуры система выдает токен доступа JWT со сроком действия один час.

#### $\overline{4}$ . В пределах этого срока последующие вызовы конечных точек HTTPS могут выполняться с использованием того же токена доступа JWT.

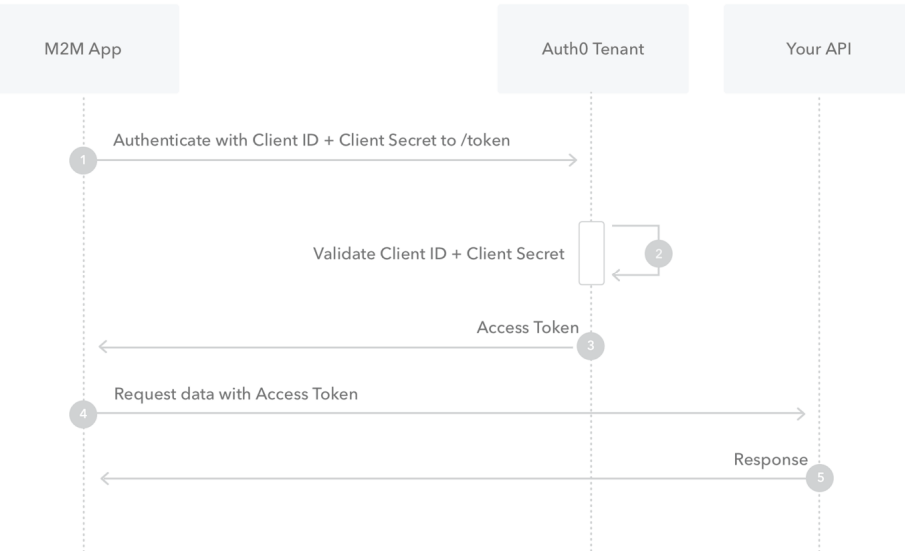

#### Перевод легенды приведенной выше иллюстрации:

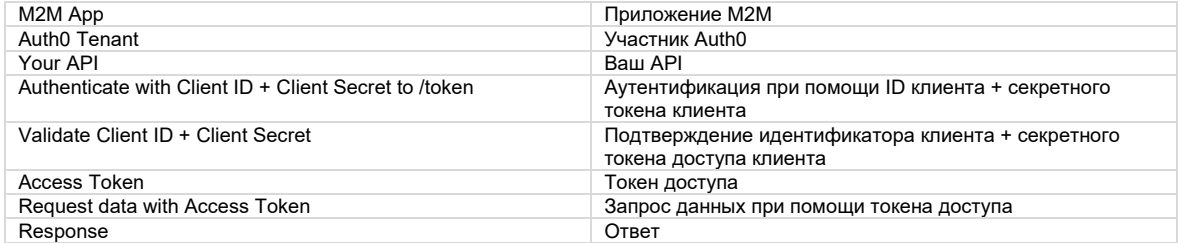

#### **ONICAHUE API**

В API HWS предусмотрены следующие конечные точки архитектуры REST:

- $1<sup>1</sup>$ Отправка заявок, поданных не напрямую, и решений в Гаагскую систему (POST/request).
- $2.$ Проверка статуса загрузки отправленной заявки, поданной не напрямую, или решения (GET /request/import).
- 3. Выяснение статуса конкретного запроса на обслуживание (Service Request, SR) (GET /request/{serviceRequestId}).
- 4. Получение бюллетеня (GET /publication/bulletin/{weekId}).
- $5^{\circ}$ Получение конфиденциальной копии (GET /publication/copy/confidential/{weekId}).

Полная информация об API HWS (параметры, ответы и т.д.) имеется в Приложении D: API открытой части платформы Гаагской системы.

Вся полезная нагрузка формируется в соответствии со стандартом XML, используемом ВОИС, а именно: ST.96. Полная информацию о стандарте ST.96 v4.0 и определениях XML-схем размещена по адресу https://www.wipo.int/standards/en/st96/v4-0/.

Незначительное количество расширений, необходимых непосредственно для вебсервисов, в настоящее время находится в процессе стандартизации.

Примечание: Для проверки связи как со стороны клиента, так и со стороны HWS может быть использована конечная точка под названием pingMe. Она не имеет иных функциональных задач и предоставлена исключительно для технического тестирования и проверки.

#### <u> Отправка заявок, поданных не напрямую, и решений в Гаагскую систему (POST /request)</u>

Отправка заявок и решений в Гаагскую систему осуществляется при помощи запроса POST, для которого информационным наполнением является загружаемый пакет (см. ниже).

В случае успешного выполнения система возвращает идентификатор загрузки для каждого пакета: это означает, что загружаемый пакет получен и будет обработан Международным бюро.

В дальнейшем данный идентификатор загрузки может использоваться для получения номера запроса на обслуживание (GET request/import), а номер запроса на обслуживание (SRN) может, в свою очередь, использоваться для выяснения статуса обработки запроса (GET request).

Информационное наполнение запроса, относящегося к заявке и решению представляет собой один zip-файл, содержащий файл XML стандарта ST.96, документы и изображения.

- Как указывается в XML-файле, к этим файлам должен быть указан относительный путь.
- zip-файл (то есть информационное наполнение запроса) должен содержать только одну заявку или одно решение.
- Информационное наполнение не может содержать более одного XML-файла.
- Образцы имеются по адресу ftp://ftpird.wipo.int/ST96 V 4 0 test/importpackages-4.0.zip.

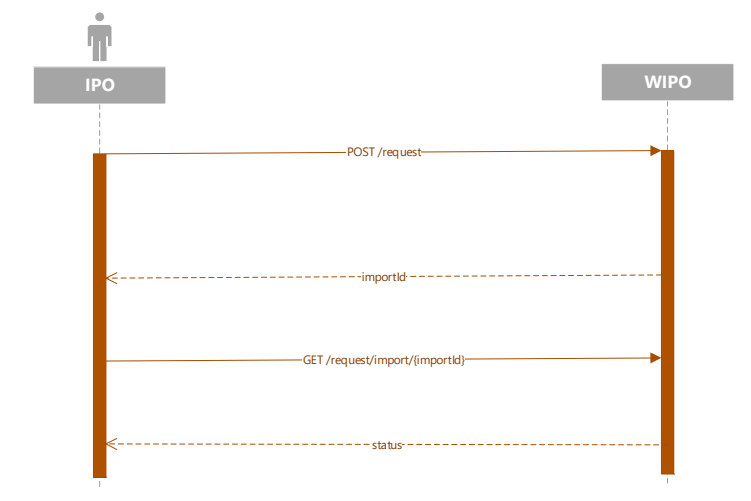

## Выяснение статуса обработки конкретного запроса на обслуживание (GET request/{serviceRequestId})

После загрузки пакета в Гаагскую систему операция именуется «Запросом на обслуживание» (SR) и ей присваивается номер запроса на обслуживание (NSR). Такой SRN можно получить при помощи конечной точки GET request/import (см. выше).

После присвоения SRN появляется возможность проверки статуса запроса при помощи конечной точки «запрос».

Возможные виды статусов:

- Не определен
- В обработке
- В ожидании ответа на запрос
- Зарегистрирован
- Отозван
- Аннулирован

В ответ на запрос о статусе запроса на обслуживание веб-сервисы Гаагской системы отсылают файл формата ST.96, содержащий:

- Идентификатор запроса
- Статус обработки
- SRN (Номер запроса на обслуживание)
- IRN (Международный регистрационный номер)
- в соответствующих случаях ожидаемую дату публикации.

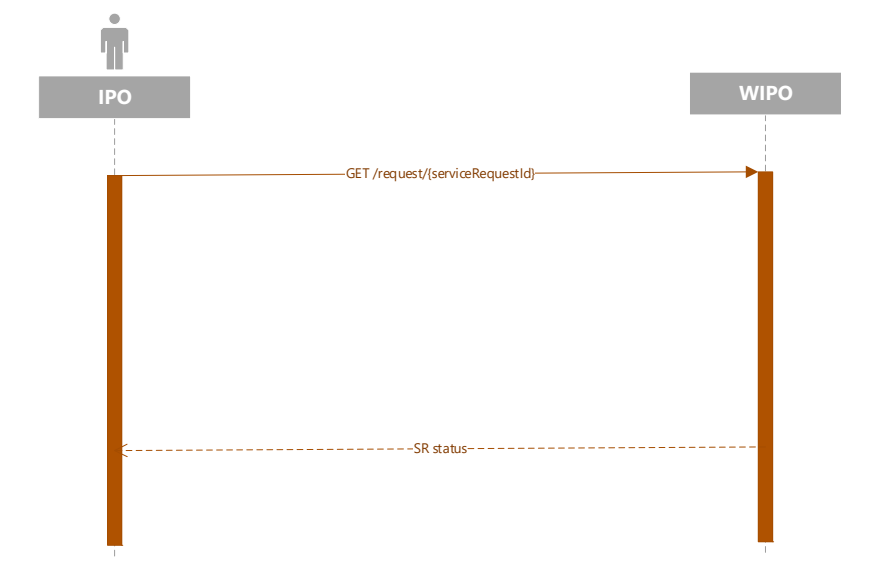

### Получение бюллетеня (GET /publication/bulletin/{weekId})

Бюллетени выпускаются Международным бюро еженедельно, как правило, в пятницу вечером (по центральноевропейскому времени). Их можно запрашивать в любое время после их публикации. При этом параметр weekId должен иметь формат yyyyww.

Информационное наполнение ответного файла представляет собой zip-файл следующего содержания:

- библиографические данные бюллетеня в виде файла стандарта ST.96;
- папки с изображениями, соответствующие включенным в файл регистрациям или исправлениям изображений.

Примеры информационного наполнения для бюллетеней (конфиденциальные копии имеют такую же архитектуру) приводятся по адресу ftp://ftpird.wipo.int /ST96\_V\_4\_0.

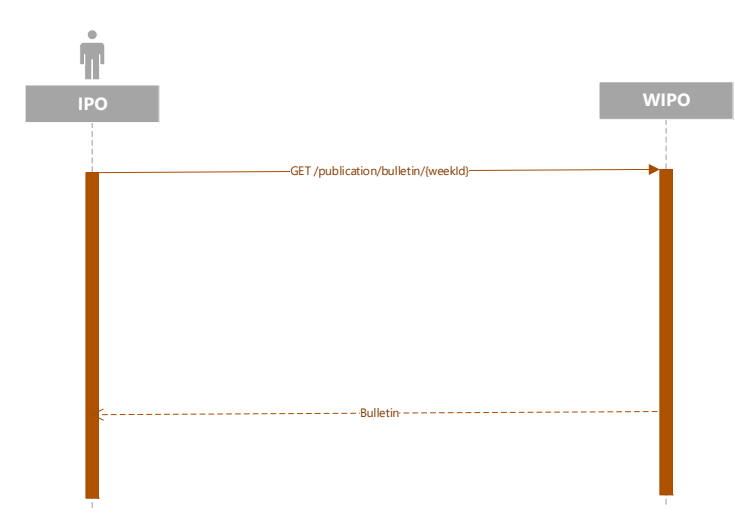

## Получение конфиденциальной копии (GET /publication/copy/confidential/{weekId})

Конфиденциальные копии имеют ту же архитектуру, что и бюллетени.

Конфиденциальные копии выпускаются МБ еженедельно, как правило, в пятницу вечером (по центральноевропейскому времени). Их можно запрашивать в любое время после их формирования. При этом параметр weekId должен иметь формат yyyyww.

Информационное наполнение ответного файла – это zip-файл следующего содержания:

- библиографические данные конфиденциальной копии в виде файла формата ST.96;
- папки с изображениями, соответствующие включенным в файл регистрациям или исправлениям, внесенным в отношении изображений.

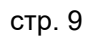

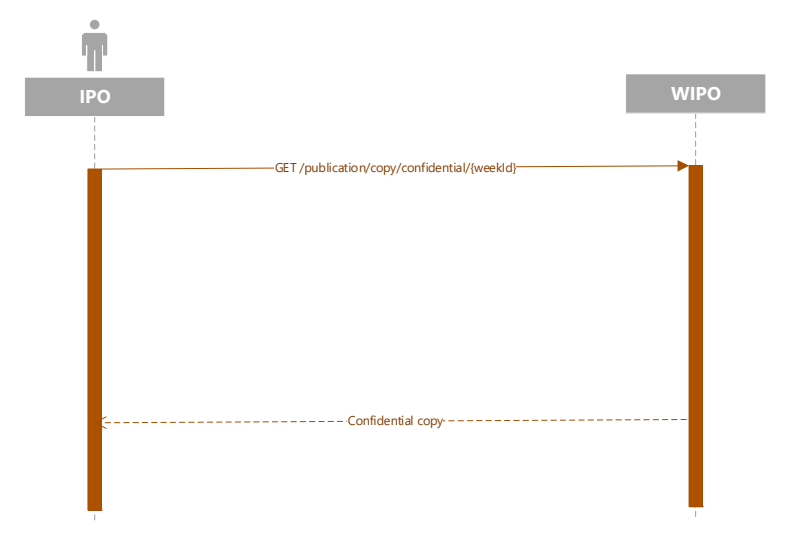

## ПРИЛОЖЕНИЕ А: ГЕНЕРАЦИЯ ПАРЫ КЛЮЧЕЙ OPENSSL - КЛИЕНТ

Создание пары асимметричных ключей (закрытый/открытый ключ) и сертификата х509 для межмашинной регистрации в ВОИС.

#### Генерация артефактов для регистрации по протоколу OIDC BOИС

```
#!/bin/bash
# Set the environment
PRIVATE KEY ES256=haque4offices private.pem
PUBLIC KEY ES256=hague4offices public.pem
CLIENT NAME=DAS
# Generates the ES256 keys
openssl ecparam -genkey -name prime256v1 -noout -out "${PRIVATE KEY ES256}"
# Extracts the public key
openssl ec -in "${PRIVATE KEY ES256}" -pubout -out "${PUBLIC KEY ES256}"
# Generates an x509 certificate
CERT KEY ES256=es256 cert.pem
OPENSSL CONF=./openssl.cnf
CERT CN="${CLIENT NAME} private key jwt authentication"
# Build the certificate config file
printf '[ req ]\n' > "${OPENSSL CONF}"
printf 'prompt = no\n' > "${OPENSSL}CONF"printf 'distinguished_name = req_distinguished_name\n' >> "${OPENSSL_CONF}"
printf '[ req_distinguished_name ]\n' >> "${OPENSSL_CONF}"
printf 'CN = \frac{1}{8}s\n' "${CERT CN}" >> "${OPENSSL CONF}
# Creates the x509 certificate
openssl req -x509 -new -confiq "${OPENSSL CONF}" -key "${PRIVATE KEY ES256}" -out
```
 $\mathbf{1}$ . Отправить в ВОИС файл es256 cert.pem для настройки доступа к веб-сервисам Гаагской системы (файл hague4offices\_private.pem всегда следует сохранять в тайне и никогда не передавать другим лицам).

"\${CERT KEY ES256}"

- $2.$ Дождаться, чтобы ВОИС направил идентификатор клиента и информацию об области применения после настройки.
- $3.$ Протестировать связь при помощи тестового клиентского приложения, предоставленного Гаагской системой (ссылка должна быть подтверждена).

## ПРИЛОЖЕНИЕ В: ФОРМА ЗАПРОСА ДОСТУПА К АРІ, РАЗРАБОТАННАЯ ДЕПАРТАМЕНТОМ ИКТ ВОИС

Приводимые ниже формы представляют собой предварительные версии ВОИС. Следует иметь в виду, что окончательная версия данной формы еще не принята и будет подтверждена дополнительно (01.09.2021).

Заполните данную форму, чтобы предоставить общую информацию о контексте запроса.

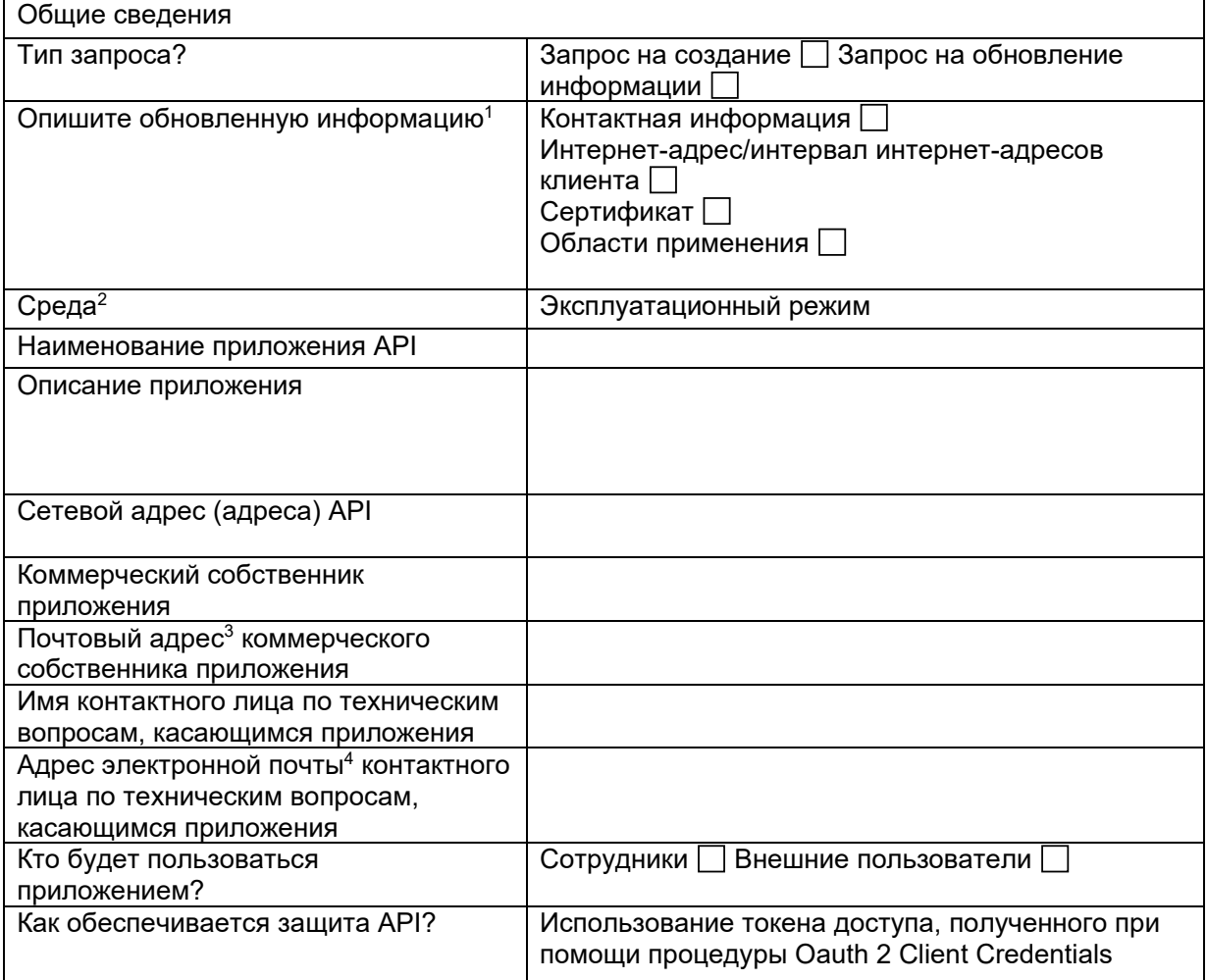

 $\mathbf 1$ Данные сведения следует предоставлять только при направлении запроса на обновление.

 $\overline{2}$ Выберите среду.

 $\overline{3}$ Будет использоваться для уведомления о том, когда планируется реализовать компонент Oauth2 Provider в эксплуатационном режиме, что может повлиять на работу приложения.

 $\overline{4}$ Будет использоваться для уведомления о том, когда планируется реализовать компонент Oauth2 Provider в эксплуатационном режиме, что может повлиять на работу приложения.

Введите в данную форму информацию о Клиенте:

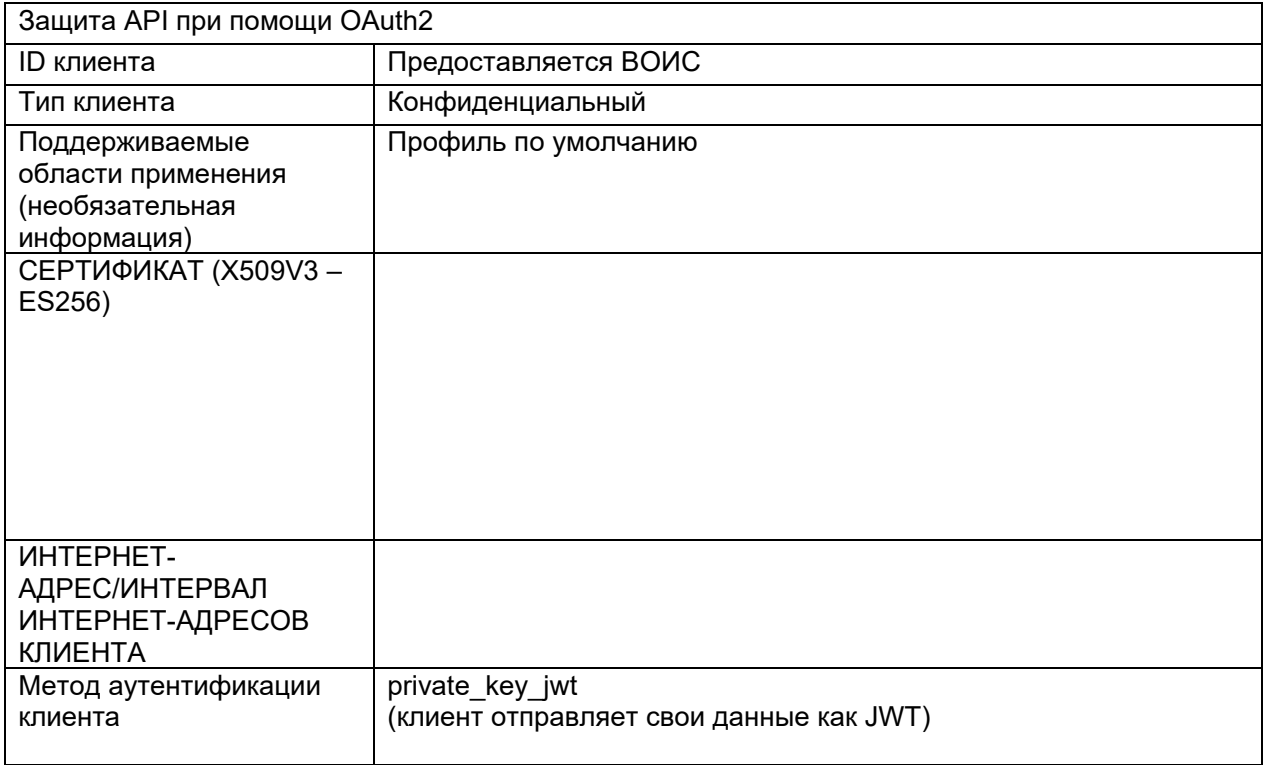

#### ПРИЛОЖЕНИЕ С: ФРАГМЕНТ КОДА ДЛЯ ПОЛУЧЕНИЯ ТОКЕНА ДОСТУПА В DEV **OPENAM BOUC**

Приводимый ниже bash-скрипт – это пример направляемого в ВОИС запроса на аутентификацию с закрытым ключом ведомства ИС:

```
#!/bin/bash
PRIVATE KEY ES256=es256_private.pem
CLIENT ID=das-api-auth
SCOPE = T_{das - api}/das - accessISSUER="https://logindev.wipo.int/am/oauth2"
# https://logindev.wipo.int/am/oauth2/.well-known/openid-configuration
OIDC CONFIG JSON=$(curl -k "${ISSUER}/.well-known/openid-configuration")
# Generic way to obtain the token endpoint
TOKEN ENDPOINT=$(printf '%s' ${OIDC CONFIG JSON} | jq -r ".token endpoint")
UTC TIME=$ (date -u +%s)
EXP TIME=$(expr "$UTC TIME" + 10)JWT ID=Un1qu3i0
JSON = 'JSON=${JSON}$(printf '"iss":"%s"' ${CLIENT ID})
JSON=${JSON}$(printf ',"sub":"%s"' ${CLIENT ID})
\texttt{JSON=\${}{JSON\}$}\ \texttt{\$}(\texttt{printf}',\texttt{''aud'':}"\texttt{\$s'''\$}\ \texttt{\$}(\texttt{TOKEN}\ \texttt{\$NDPOINT}\})JSON=${JSON}$(printf ', "exp":%s' ${EXP TIME})
JSON = ${JSON}'}'
JSON HEADER B64=$(printf '{"alq":"ES256","typ":"JWT"}' | jq -cj | base64 -w0 | tr -d
' \neq \overline{v} | tr \overline{v} +/' '-'')
JSON PAYLOAD B64=$(printf $JSON | jq -cj | base64 -w0 | tr -d '\n=' | tr '+/' '- ')
JSON SIGNATURE ASN1 B64=$ (printf '%s.%s' $JSON HEADER B64 $JSON PAYLOAD B64 | openssl
dgst<sup>-</sup>-sha256 -sign"${PRIVATE KEY ES256}" | openssl asn1parse -inform DER | base64 -w0)
JSON SIGNATURE HEX=$ (printf $JSON SIGNATURE ASN1 B64 | base64 -d | sed -n '/INTEGER/p'
| sed 's/.*INTEGER\s*://g' | sed -z 's/[^0-9A-F]\frac{7}{9}.
JSON SIGNATURE B64=$(printf $JSON SIGNATURE HEX | xxd -p -r | base64 -w0 | tr -d '\n='
| tr^{-1}+/'' '-')
JWT ASSERTION=$ (printf '%s.%s.%s' $JSON HEADER B64 $JSON PAYLOAD B64
$JSON SIGNATURE B64)
# echo $JWT ASSERTION
# Access token private key jwt
# --insecure is only needed when testing within WIPO premises (because of the
prox(y...)curl \setminus--header "Content-Type: application/x-www-form-urlencoded" \
  --data-urlencode "grant type=client credentials" \
 --data-urlencode scope="${SCOPE}" \
 --data-urlencode "client_assertion_type=urn:ietf:params:oauth:client-assertion-
type:jwt-bearer" \
  --data-urlencode "client assertion=${JWT ASSERTION}" \
  --url "${TOKEN ENDPOINT}"
```
# **ПРИЛОЖЕНИЕ D: API ОТКРЫТОЙ ЧАСТИ ПЛАТФОРМЫ ГААГСКОЙ СИСТЕМЫ**

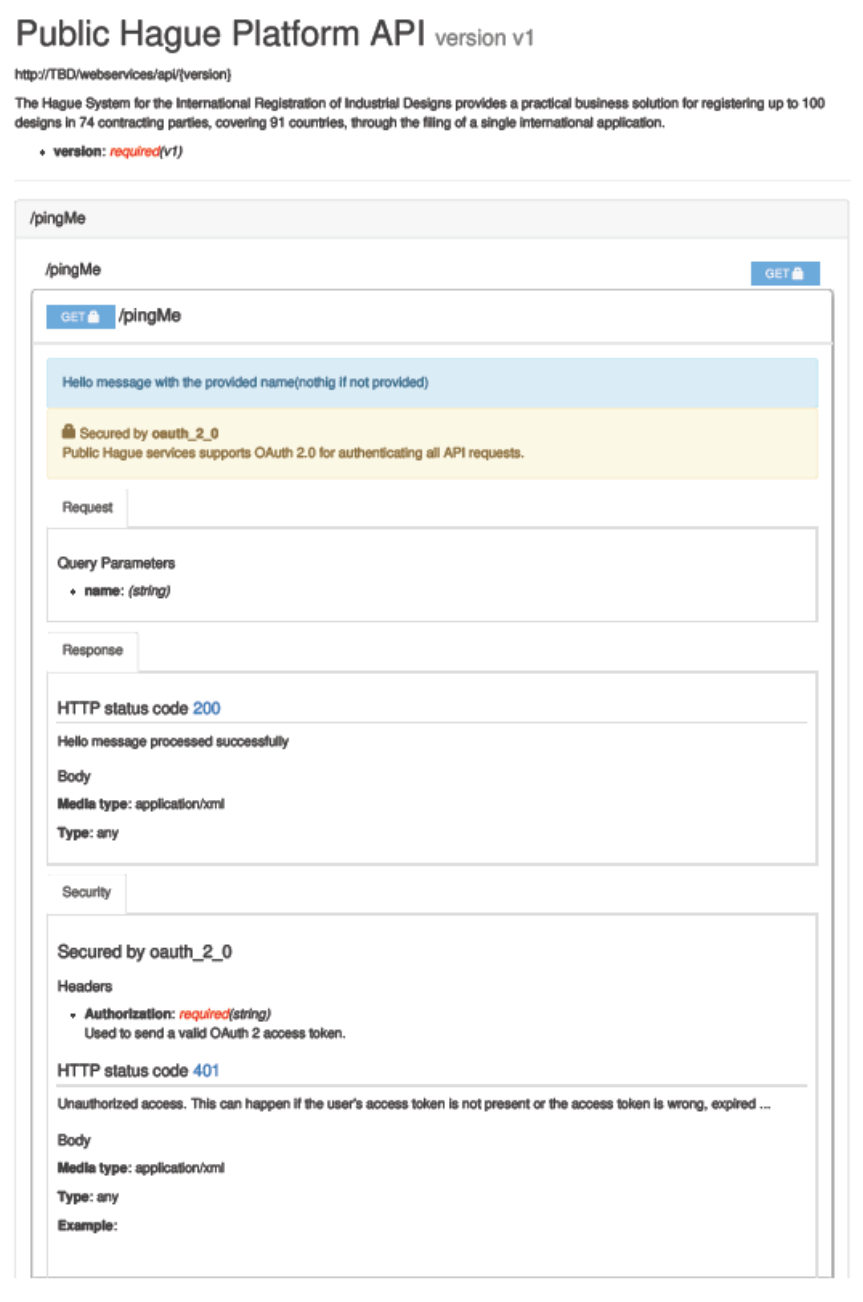

Примечание: Более поздние версии этого документа будут содержать дополнительную информацию.